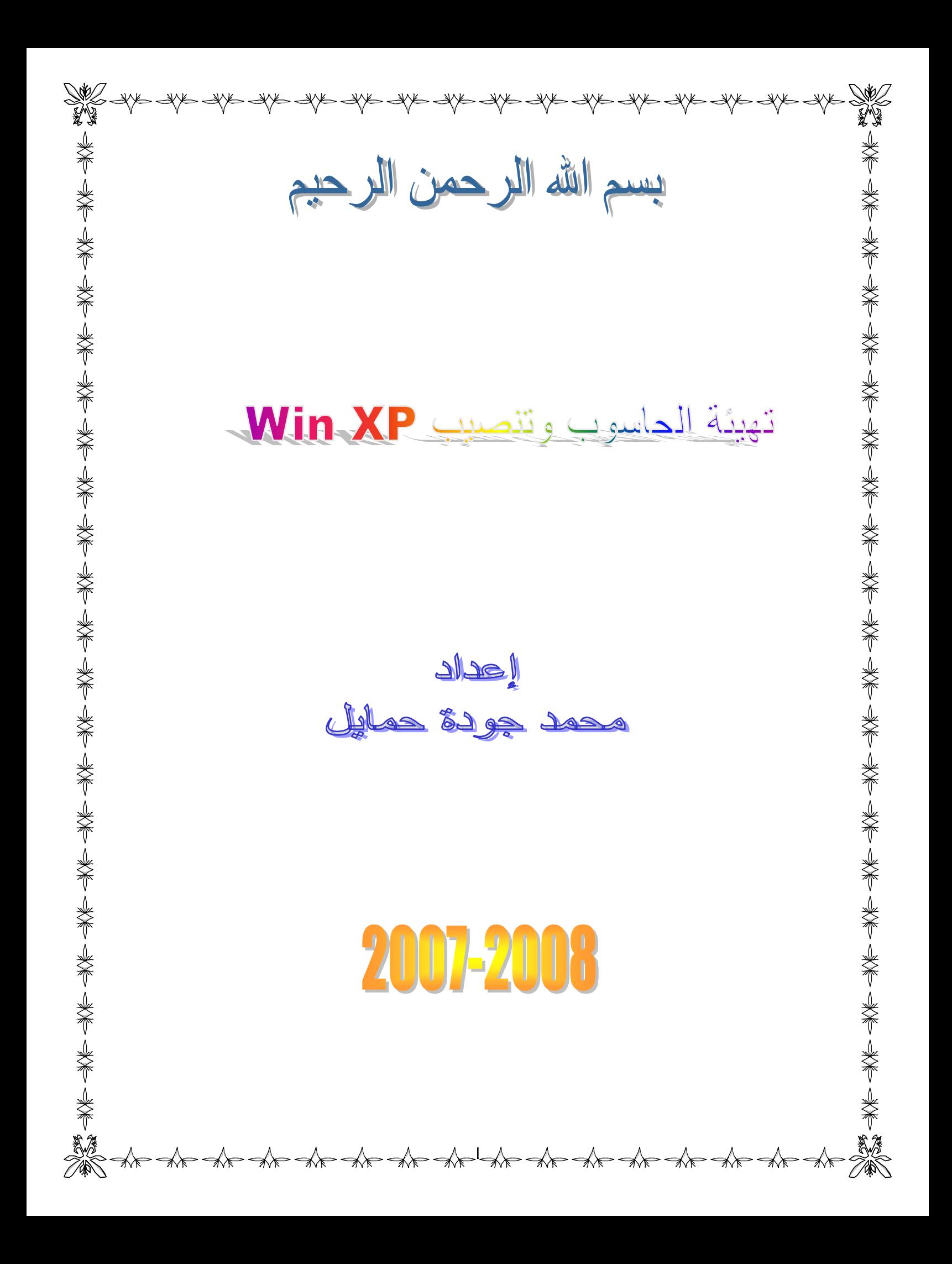

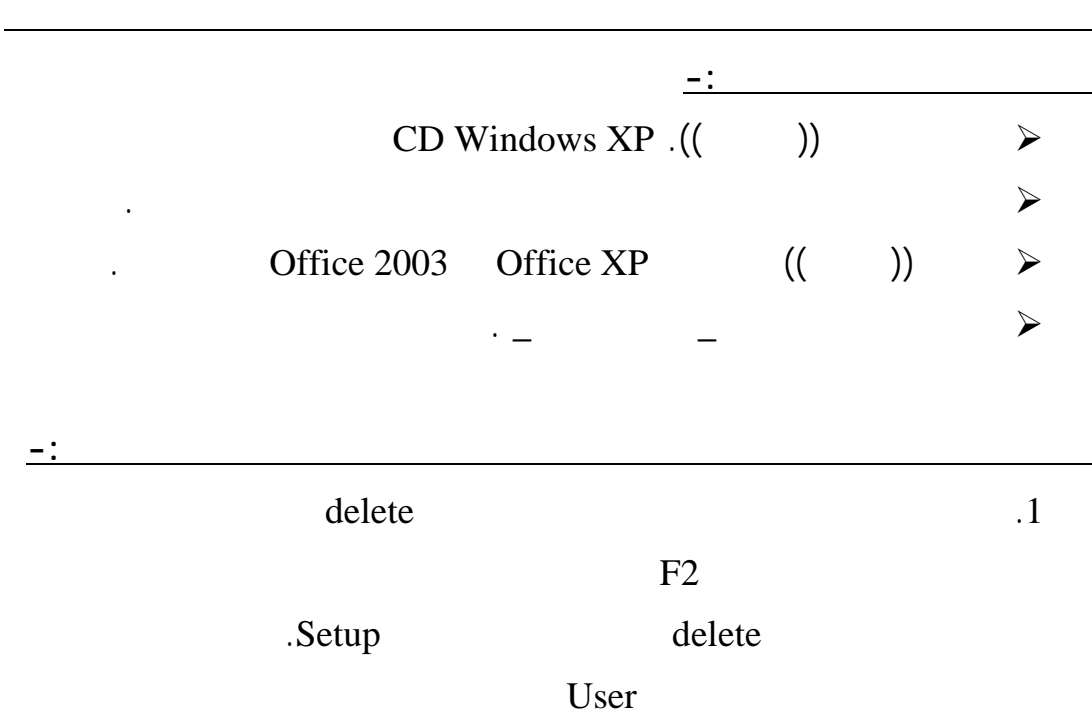

AMIBIOS (C) 2001 American Megatrends, Inc. BIOS Date: 03/18/04 19:25:20 Ver: 09.01.02

**Press DEL to inetr Setup** 

**128MB OK Auto-Detecting Pri Master..IDE Hard Disk Auto-Detecting Pri Slave...Not Detected** Auto-Detecting Sec Master .. CDROM Auto-Detecting Sec Slave ....

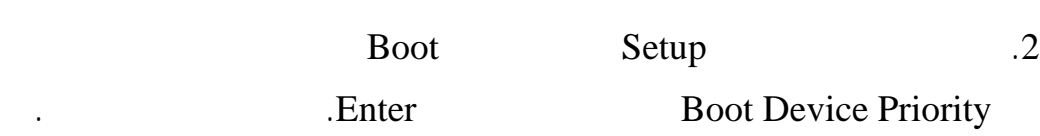

آخر.

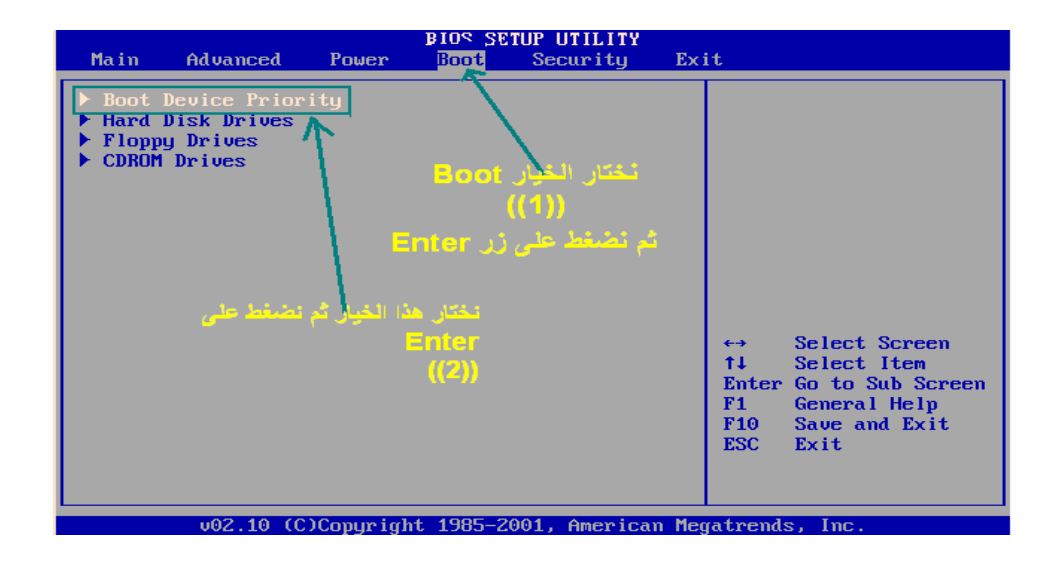

.3 نقوم بتحديد Driver Boor st'1 ومن ثم نقوم بتحديد مسار التبويت وهو من CD

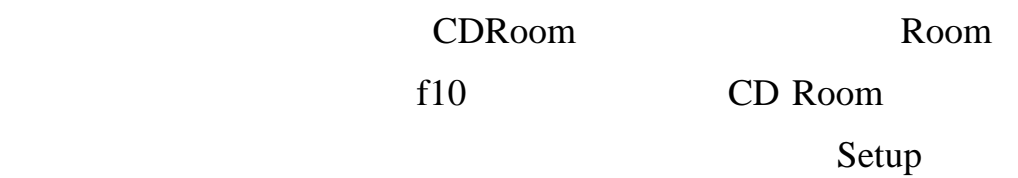

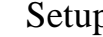

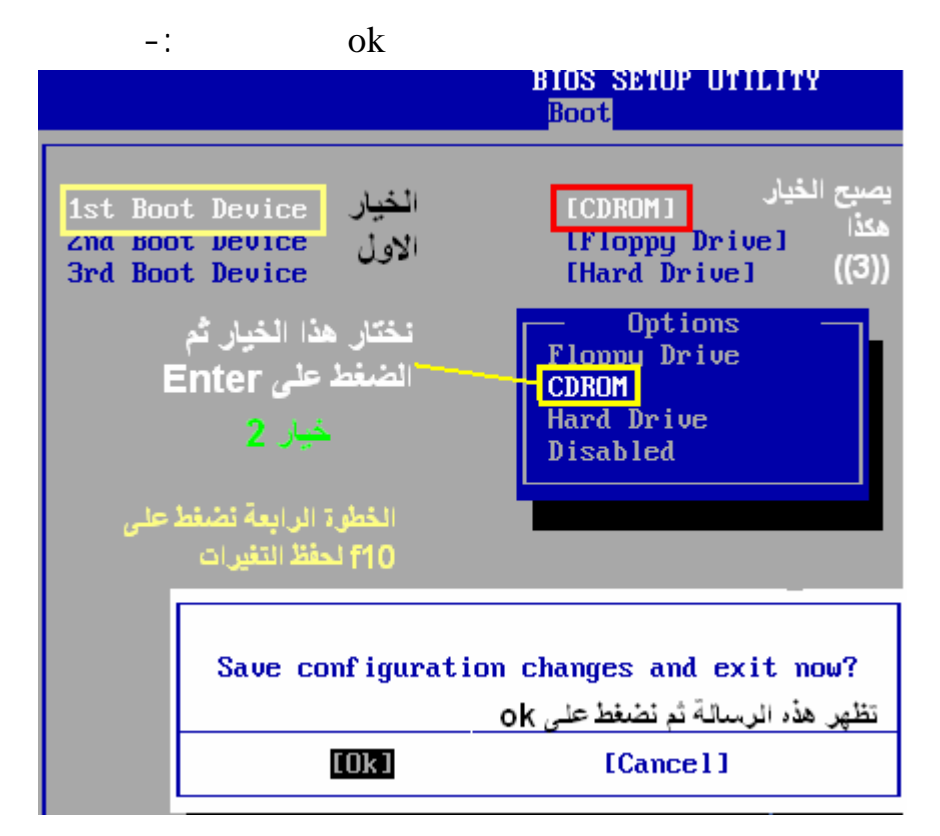

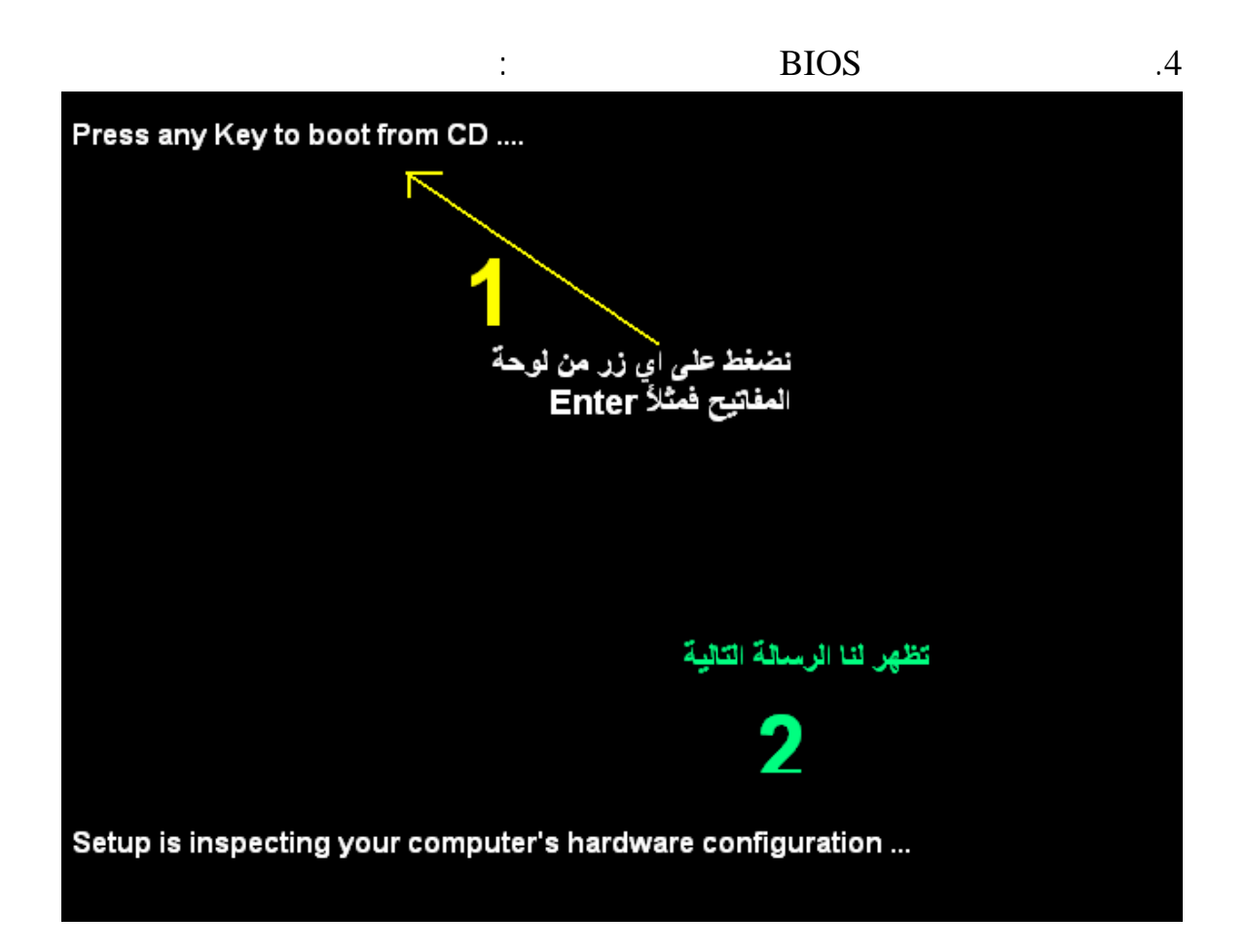

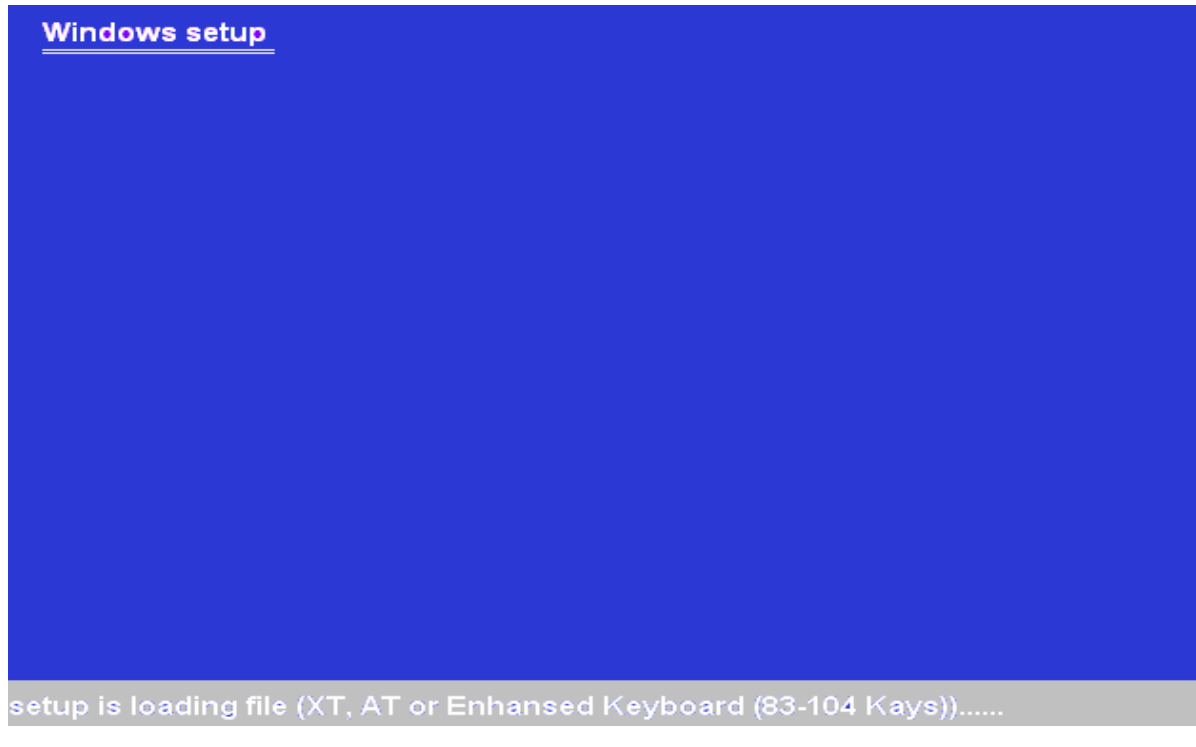

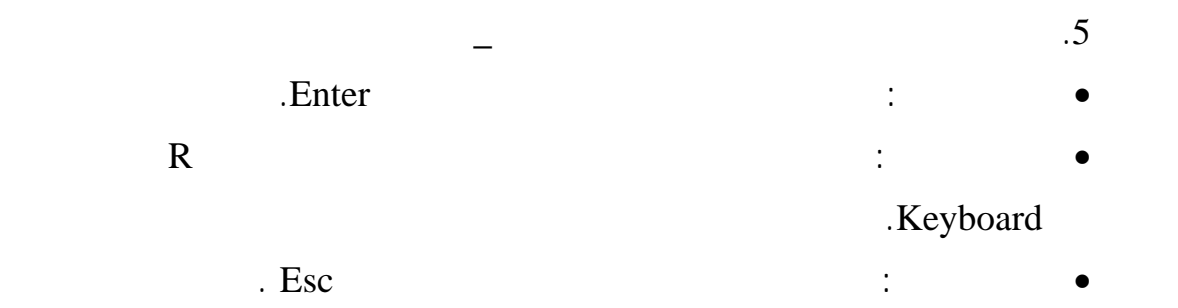

 $\overline{\phantom{a}}$ 

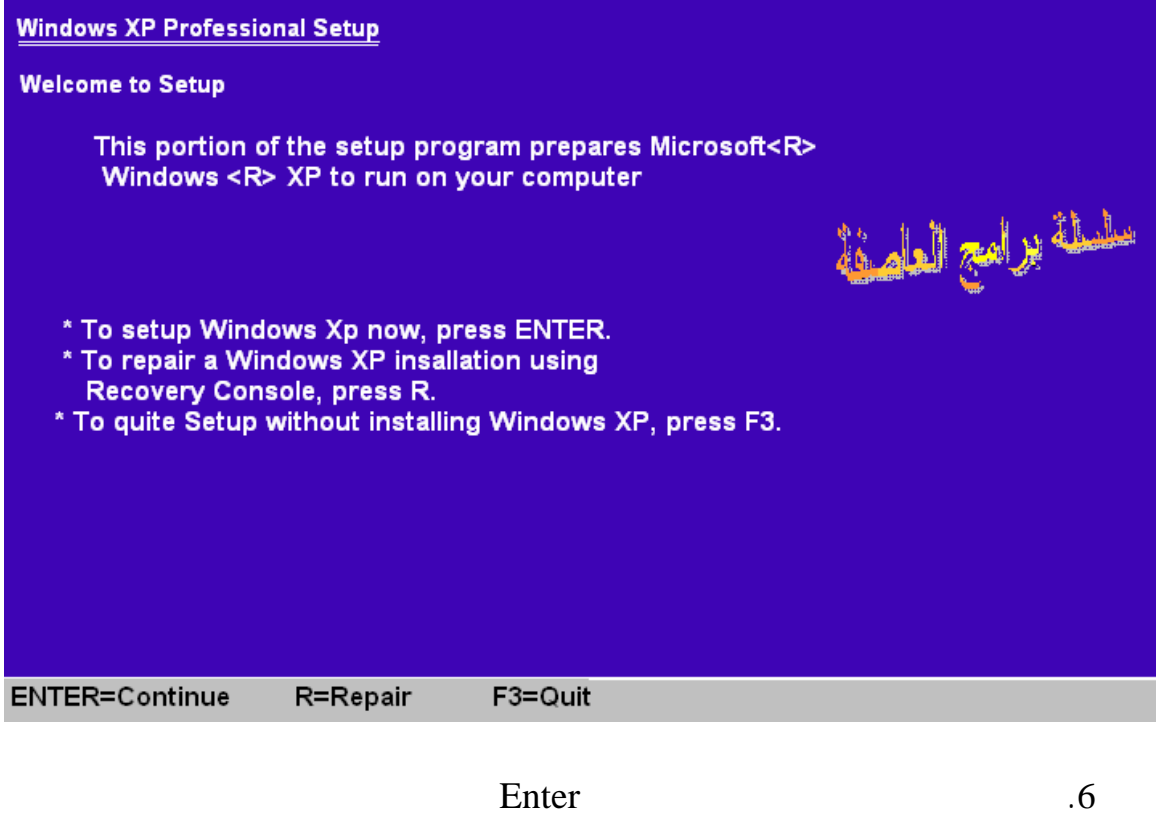

اتفاقية / يمكن اعتبارها شروط نوافق عليها بكل تأكيد بالضغط على 8F. كما في

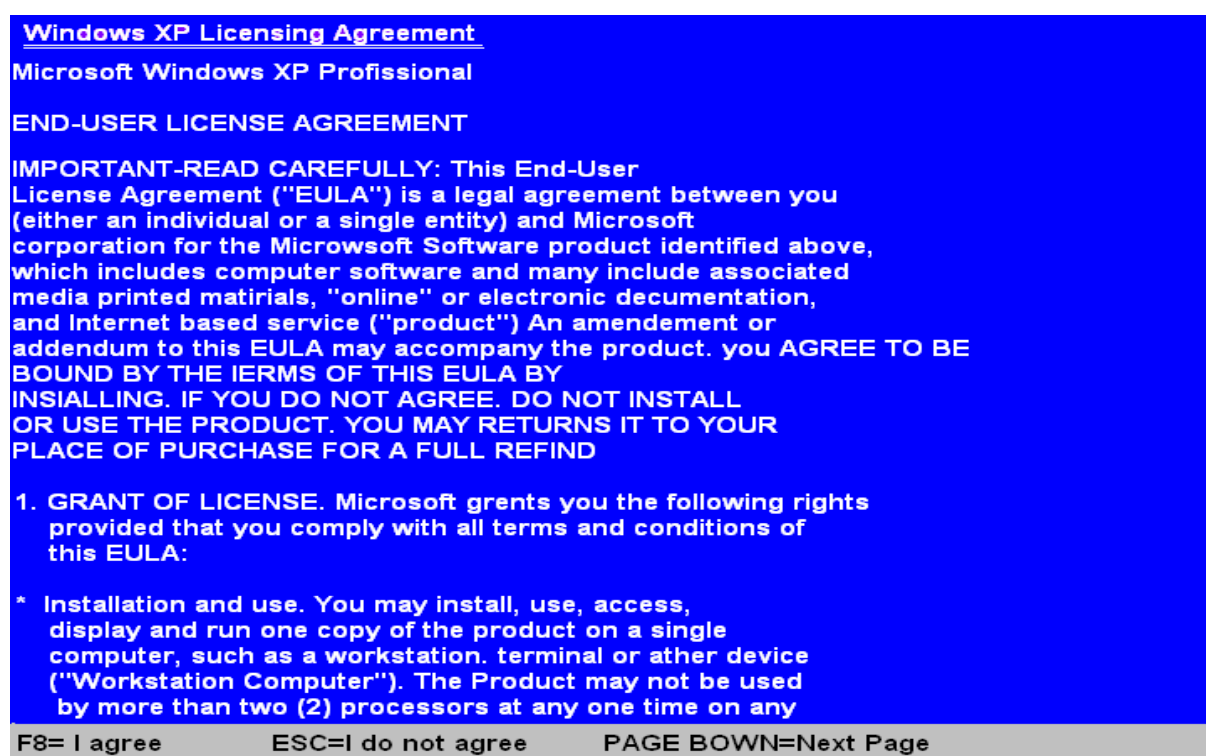

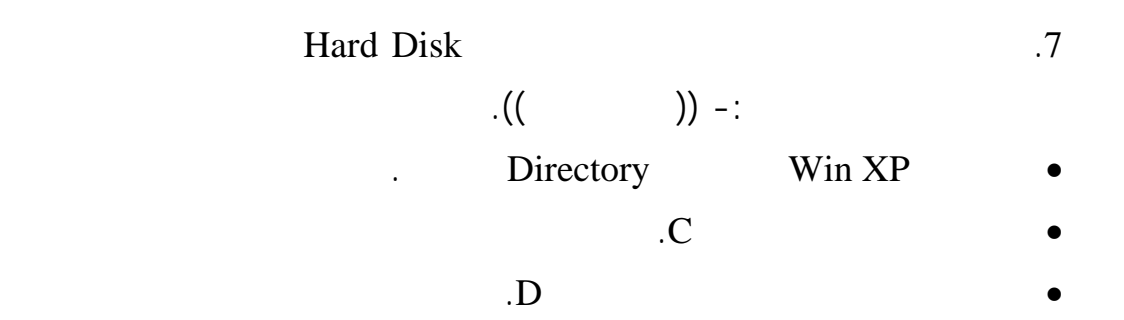

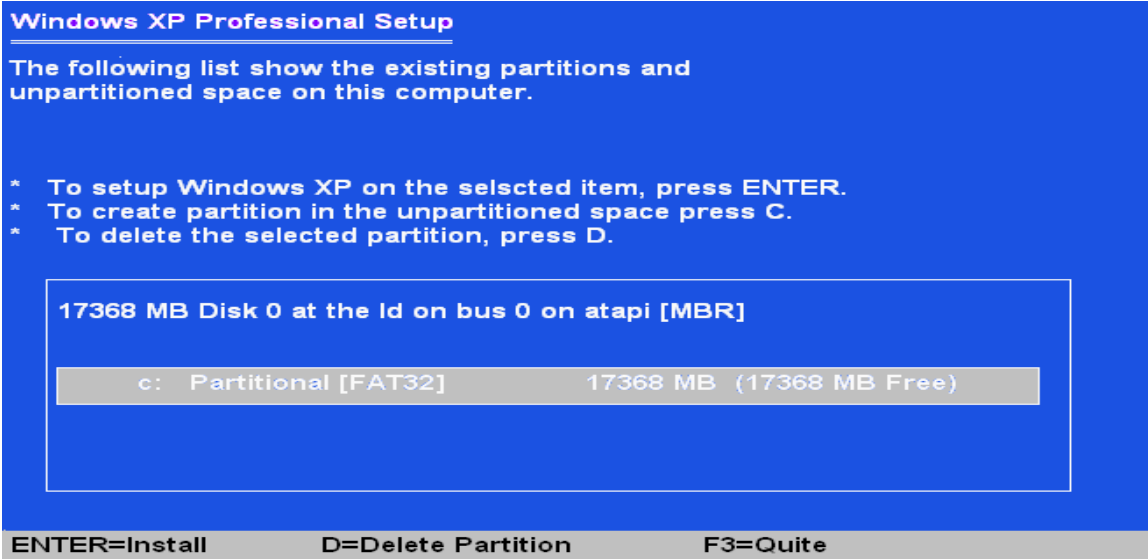

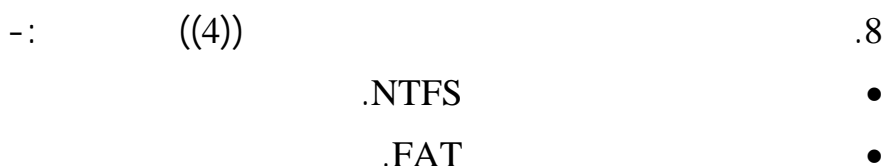

- فورمات عميق باستخدام ملفات NTFS.
	- فورمات عميق باستخدام ملفات FAT.

## **Windows XP Professional Setup**

Anew partitation for Windows XP has been created on 17368 MB Disk 0 at Id 0 on bus atapi [MBR]. This partitation must be now formatted.

From the list below, select a file system foe the new partitation. Used the new UP and DOWN ARROW Key to select the file system you want. and then press ENTER.

IF you want to select a different partitation for Windows XP, press ESC.

Format the partitation using the NIFS file system (Quick) Format the partitation using the FAT file system (Quick) Format the partitation using the NIFS file system Format the partitation using the FAT file system

**ENTER=Continue ESC=Cancel** 

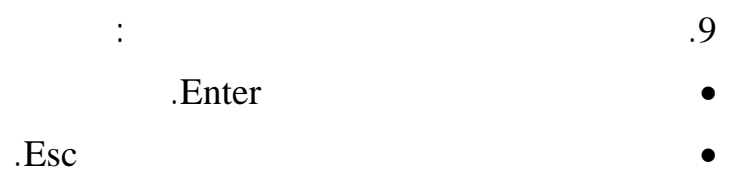

• إذا أردت هاء الإعداد ضغط 3F.

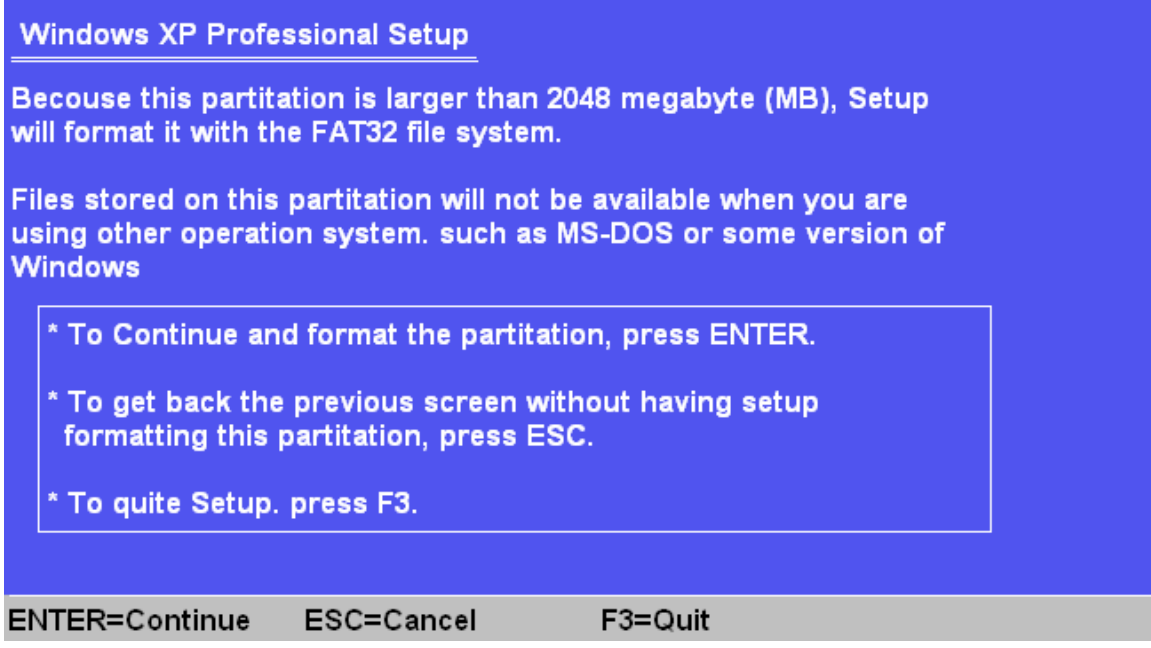

.10  $\overline{10}$ 

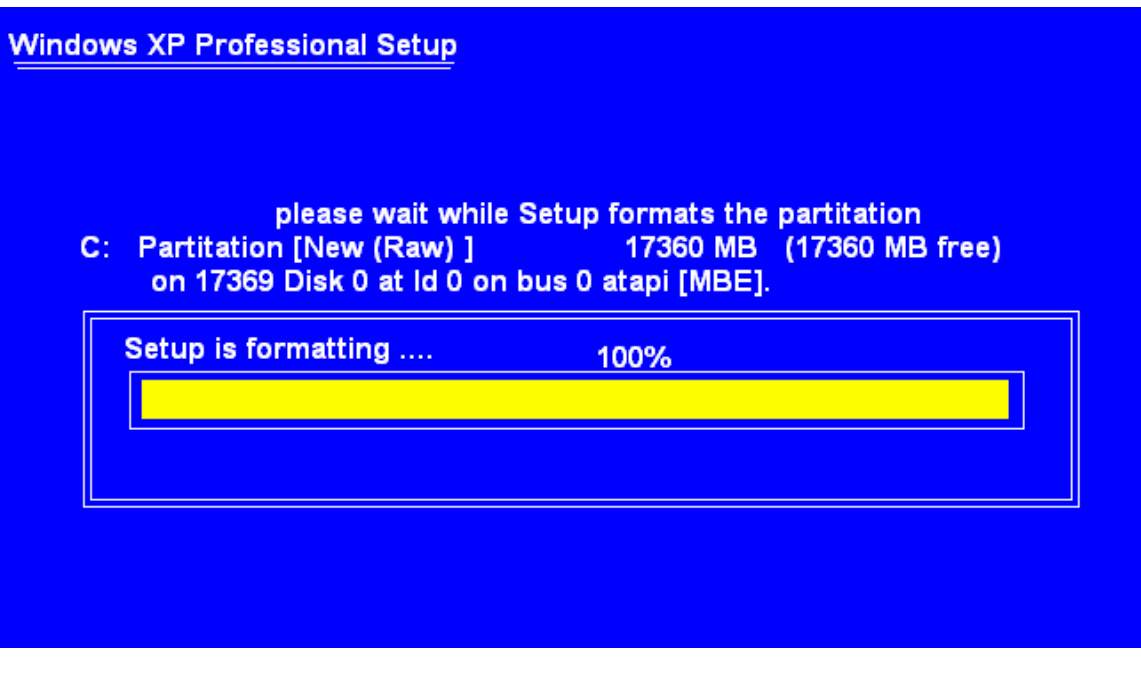

 $=$ :  $\hspace{1cm} .11$ 

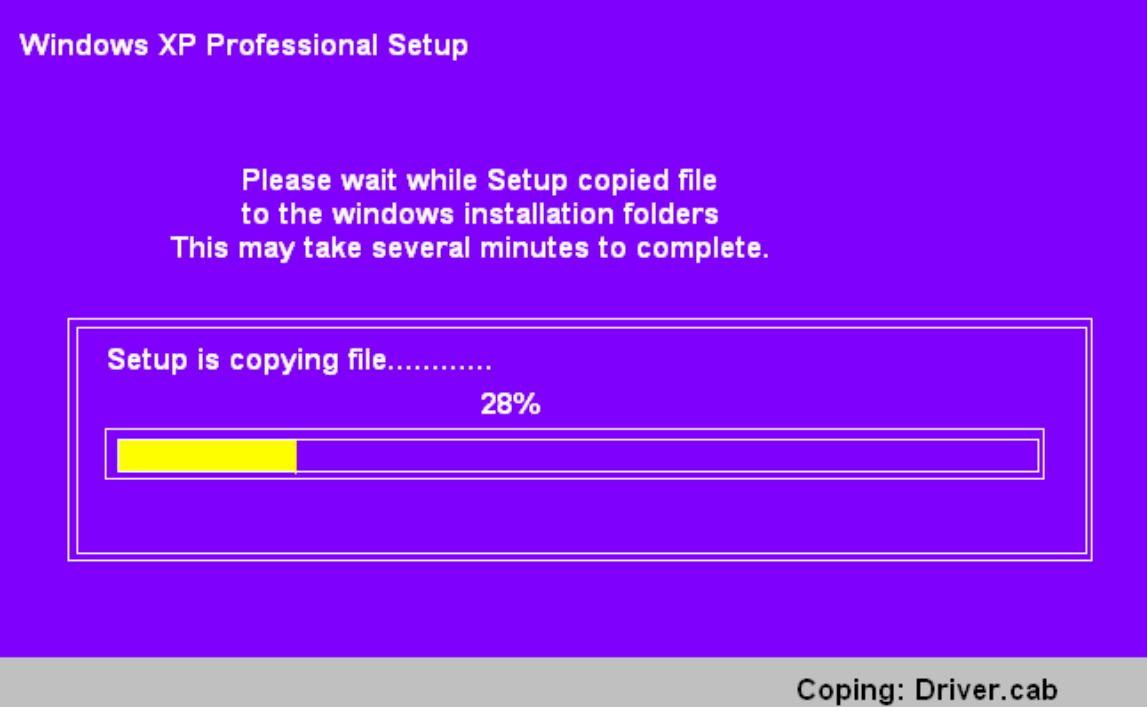

.12 عملية إعادة تشغيل الحاسوب.

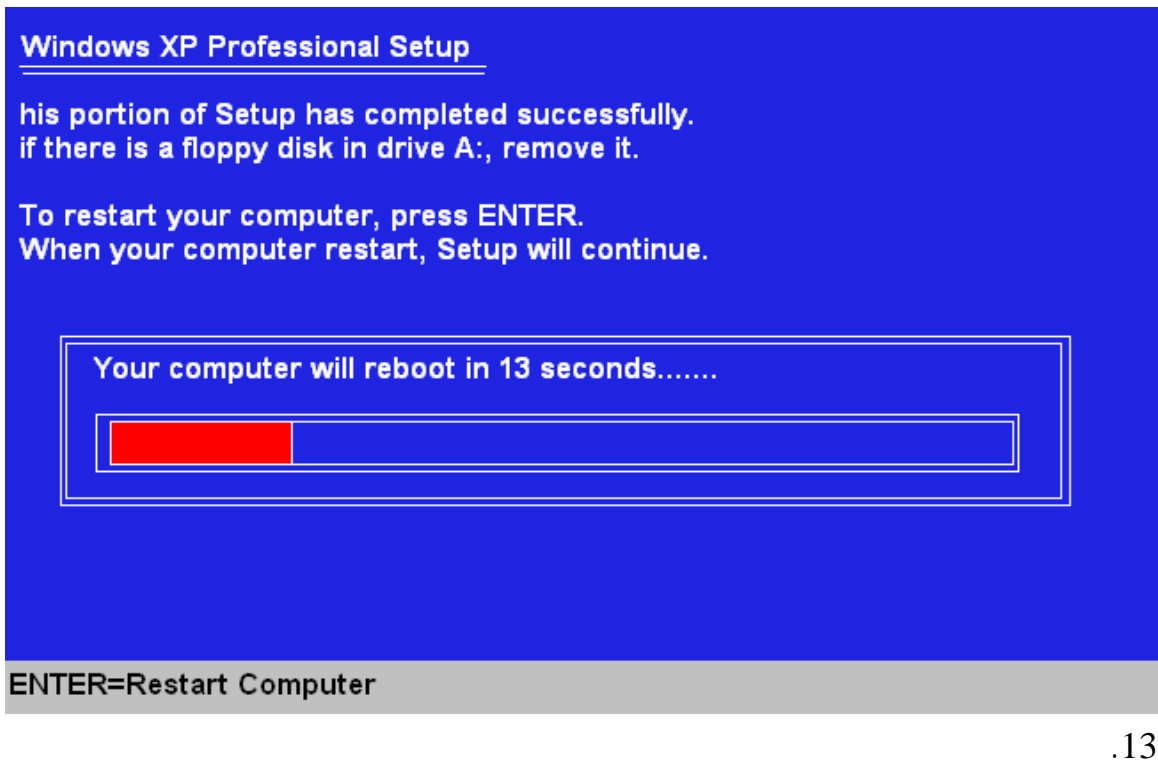

للتبويت من الـ CD ولكن في هذه المرحلة تضغط شيء لأننا سنعود من جديد

دع كل شيء على ما هو.

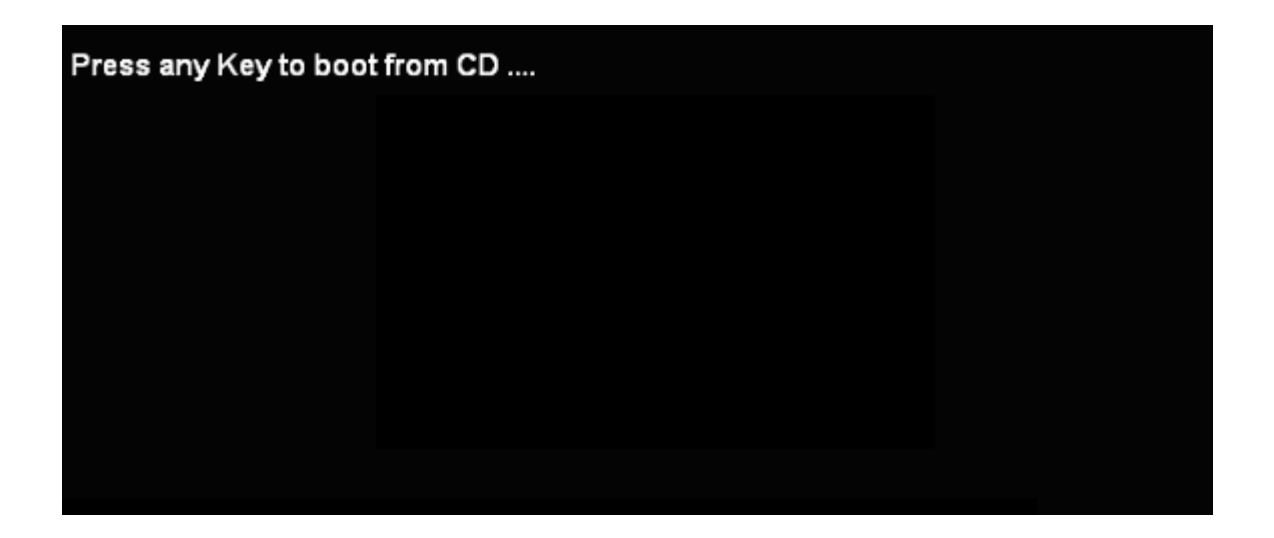

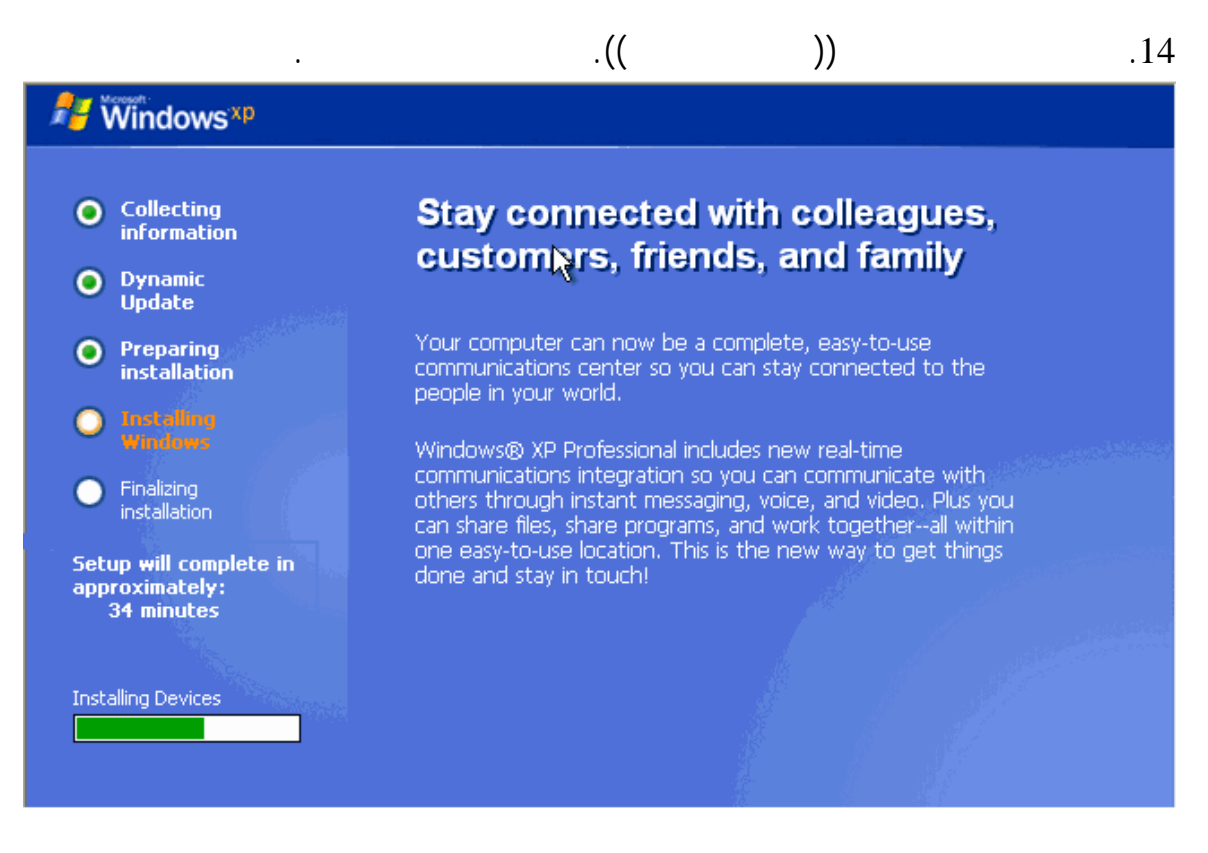

.15  $\overline{15}$ 

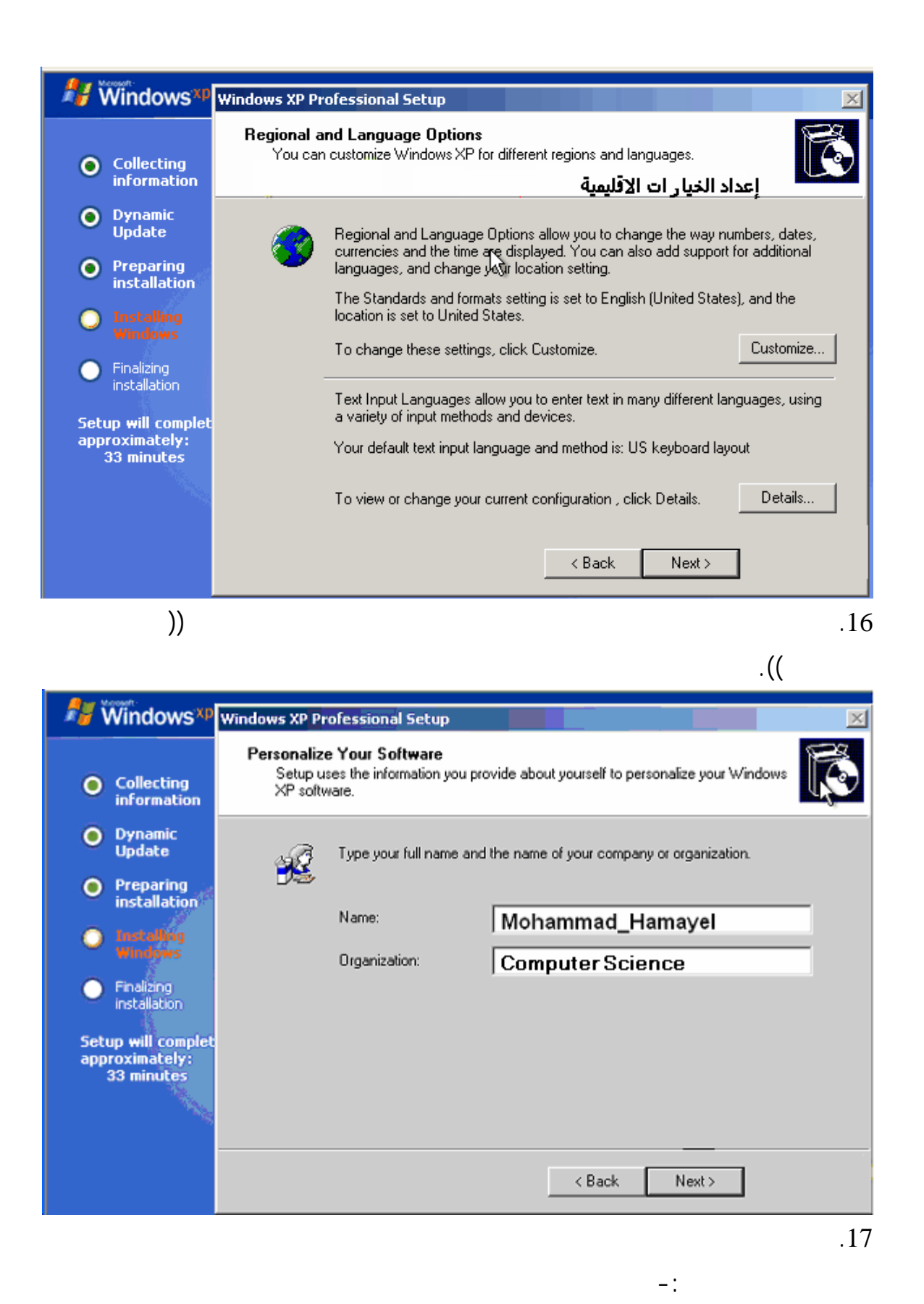

11

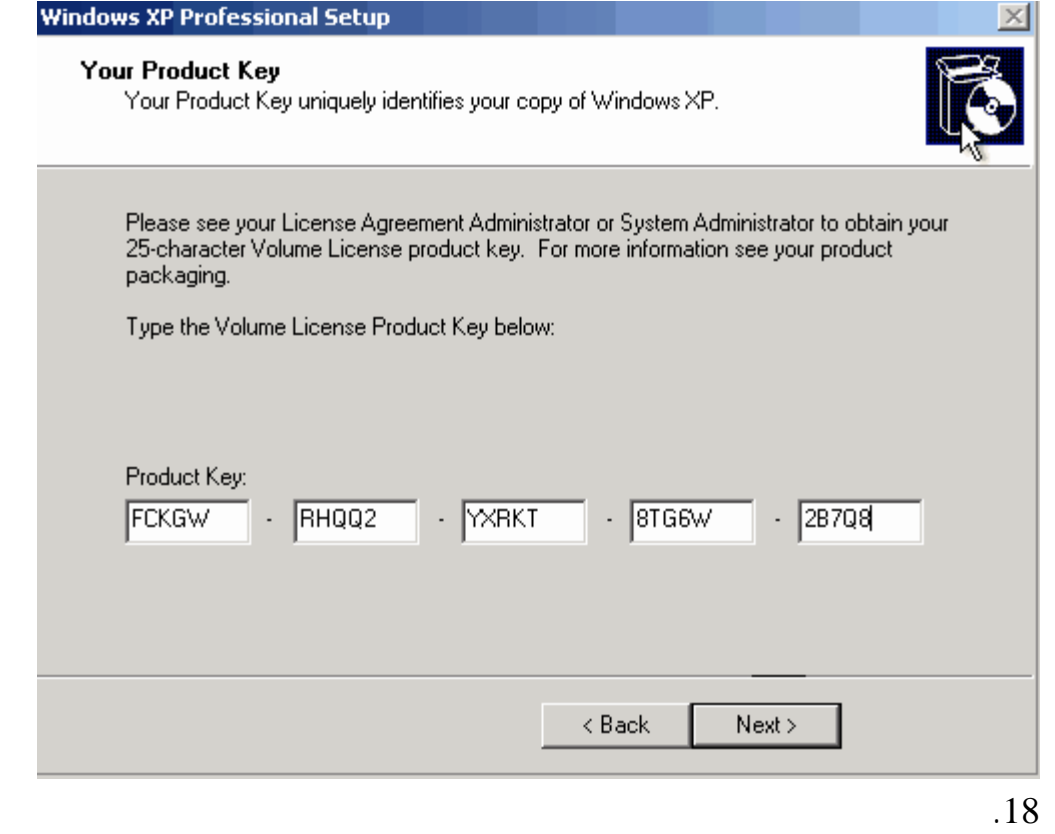

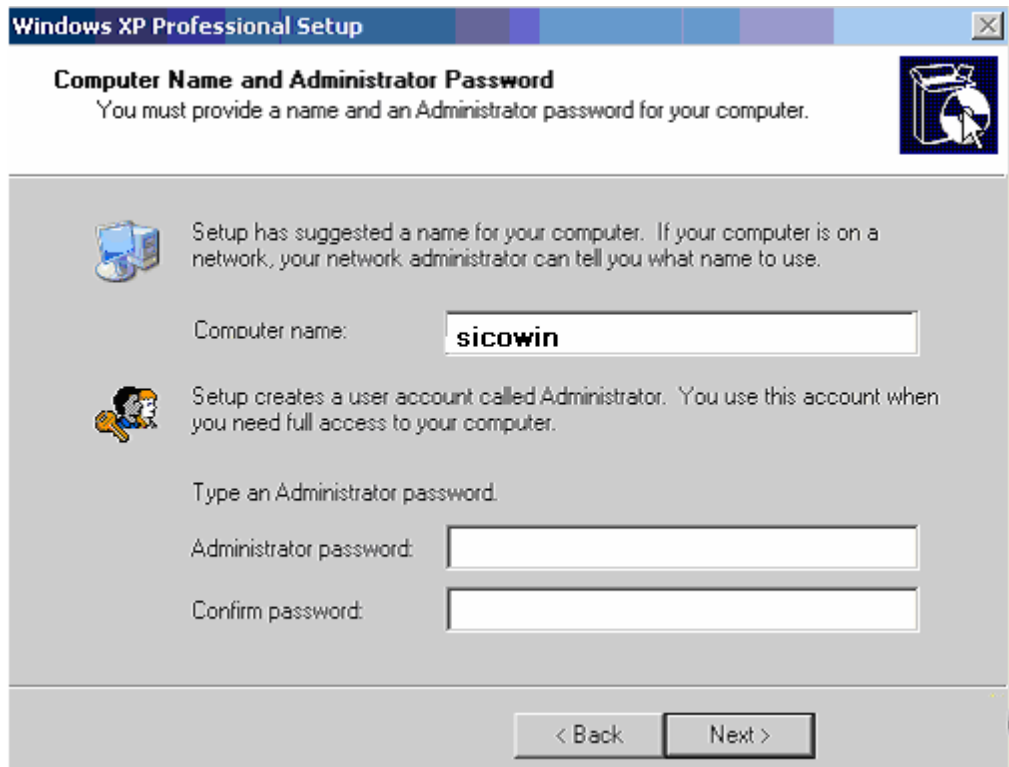

تحتوي على كلمة المرور الباسورد لمدير الجهاز في النافذة التالية:

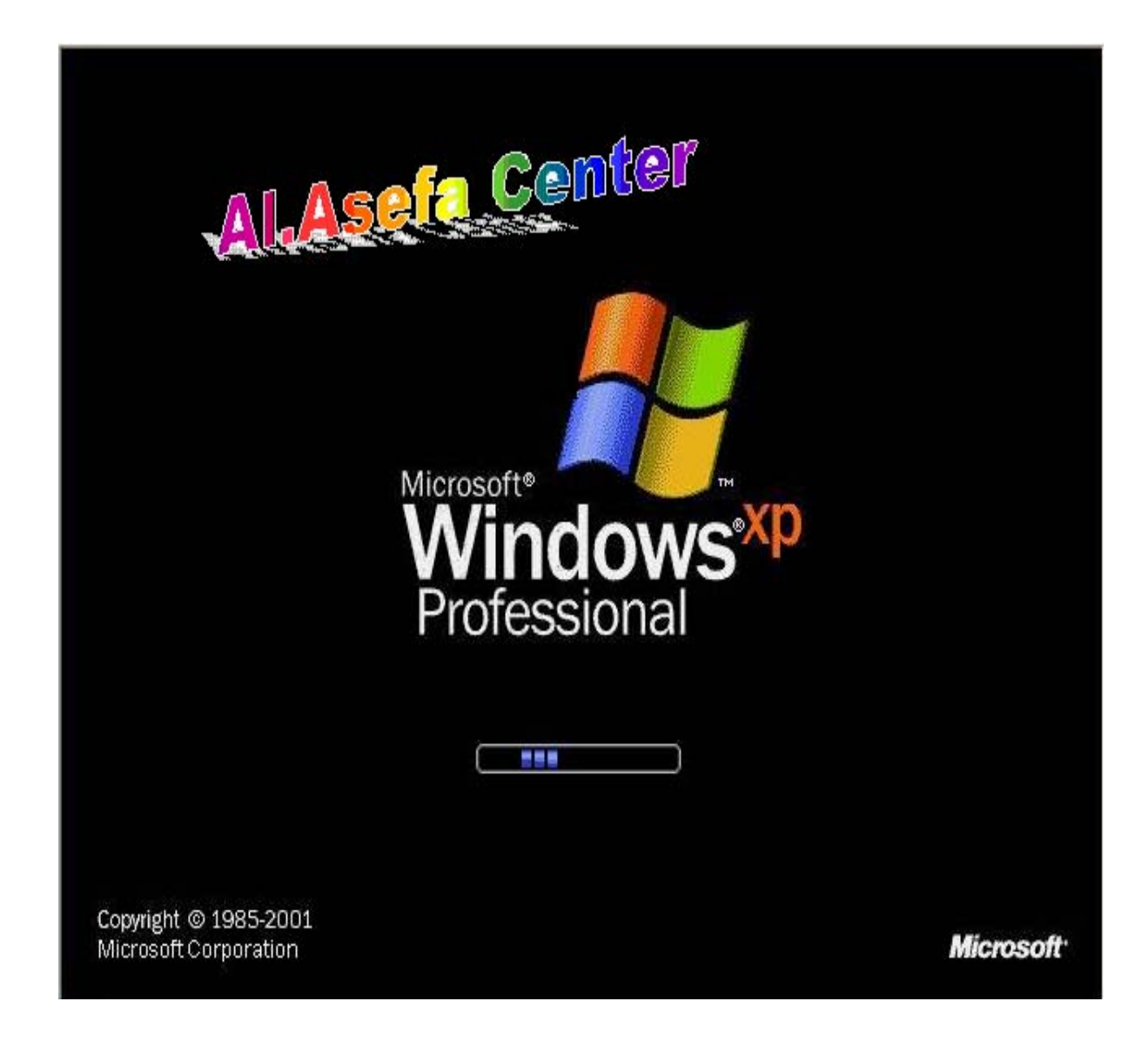

نافذة ضبط الوقت والتاري ونافذة ضبط الشبكة الا ال. ونافذة استكمال تنصيب

.20 إعادة تشغيل الجهاز لمرة الأخيرة. عدها تظهر النافذة تالية وهي بداية شغيل

الويندوز.

الويندوز وإكمال عملية التنصيب.

## Windows XP 21

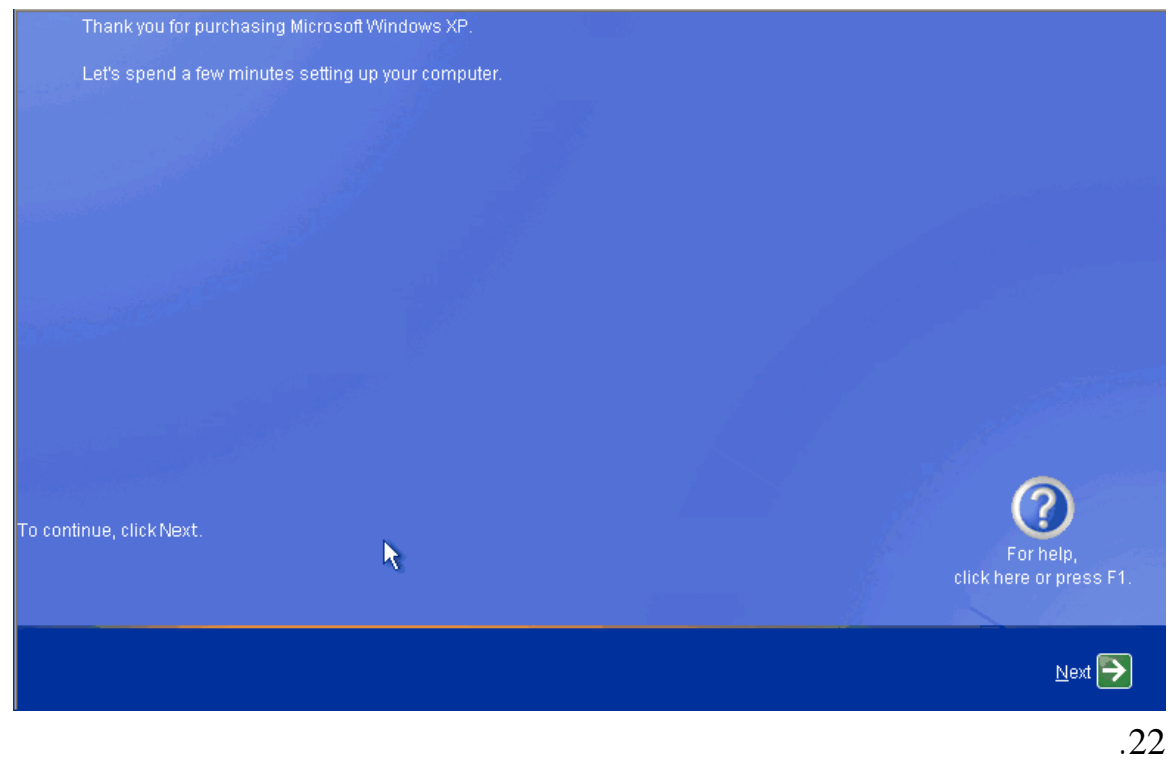

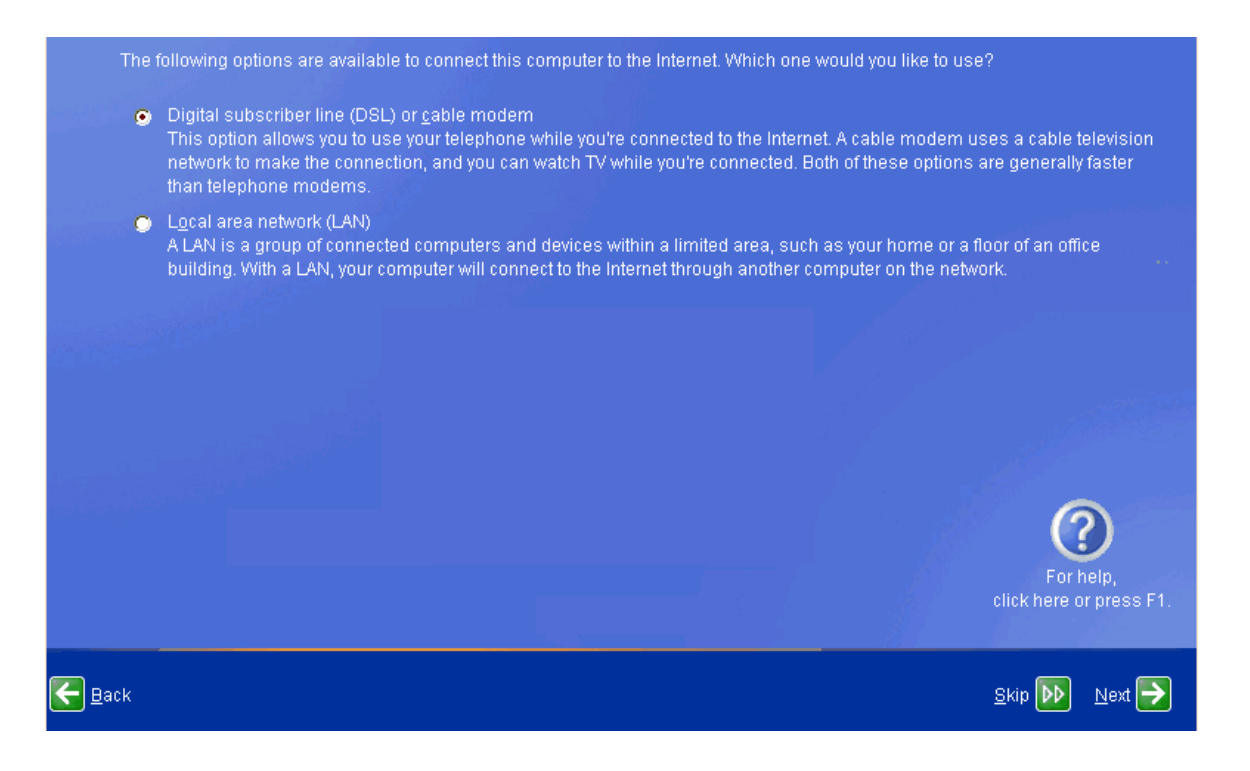

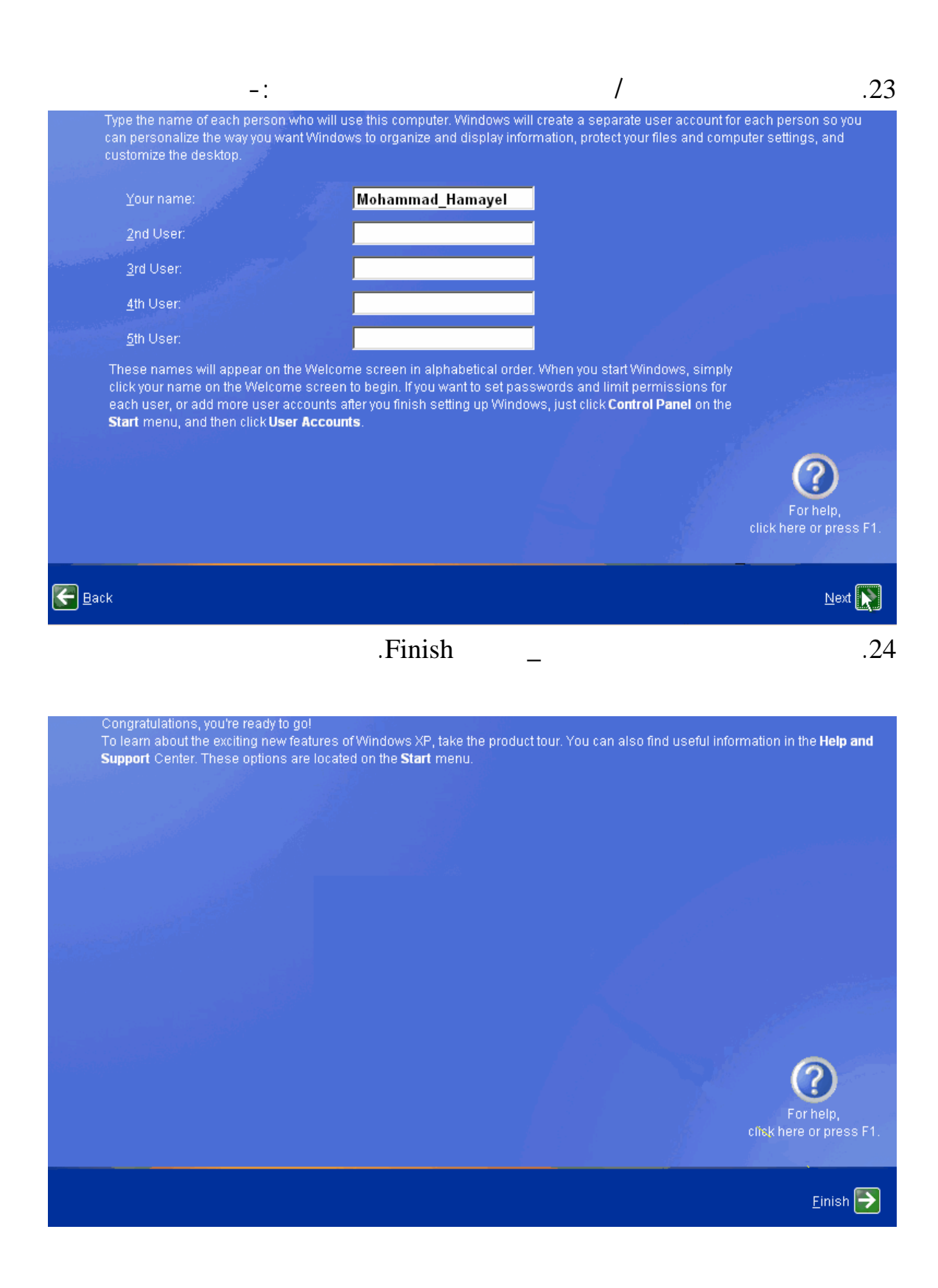

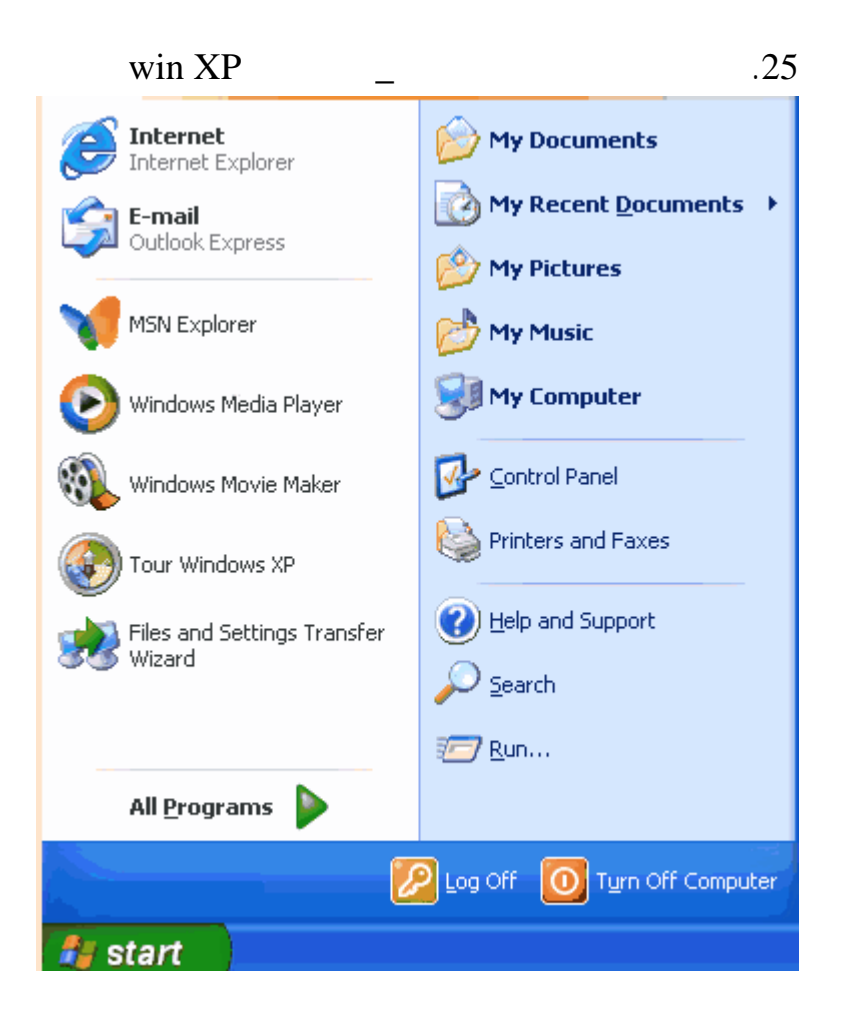